# **ICS Impulse® Monocular Video Frenzel Quick Guide**

### *Please review the Monocular Video Frenzel & Vision Denied Solution Training Video prior to testing patients*

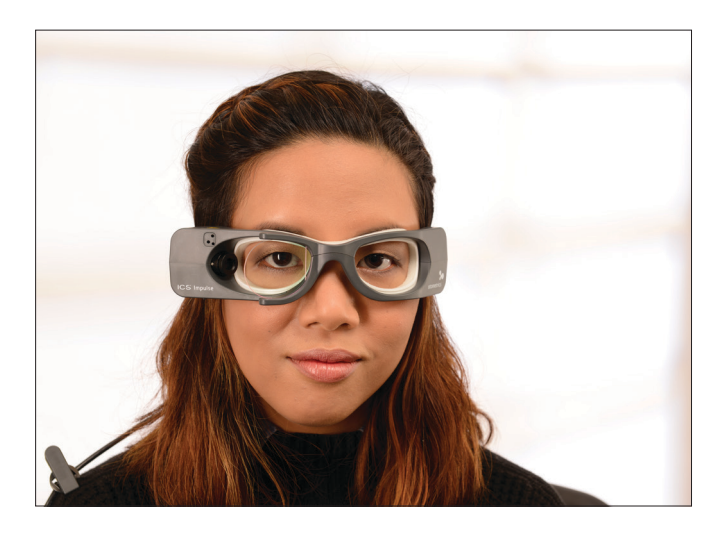

# **Goggles preparation**

- Ensure goggles have a new, unused face cushion.
- Clean mirror using the cleaning cloth.

### **Goggles placement**

- 1. Position the goggles on the patient's face over the bridge of the nose.
- 2. Bring the strap above the patient's ears and around to the back of head.
- 3. Tighten strap tight enough to ensure that goggles will not shift horizontally during test.
- 4. Allowing some flexibility in the cables for head movement during testing, clip the cable clip to the patient's clothing at the top of the right shoulder.
- 5. Ensure the eyes are wide open with eyelids positioned to not interfere with data collection.

## **Synchronized Room Video**

Position the synchronized room video to record the area of interest (e.g., patient). If recording audio, it is important to position the camera to minimize the level of ambient noise.

## **Test Setup**

- 1. Choose your test setup options:
- Full Image or Region of Interest
- Vision Denied
- Eye Record Speed

• Room Video Settings

#### **Data Collection**

Click the Start button in the software or use a presentation remote to start/stop the test. A separately purchased presentation remote can be used with the OTOsuite Vestibular application.

# **Playback**

The eye video and room video can be played back synchronously. Depending on the test setup the videos can be played back at normal speed or in slow motion.

#### *Vision Denied Solution*

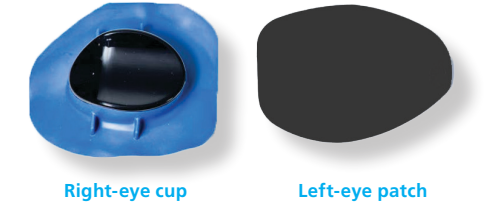

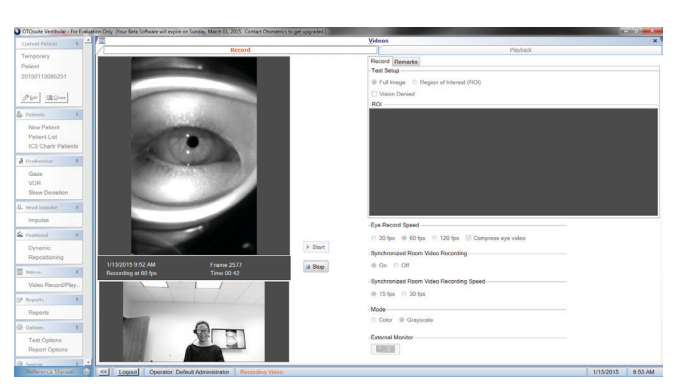

*OTOsuite Vestibular software records and plays back the eye and room video synchronously in normal speed or slow motion.*

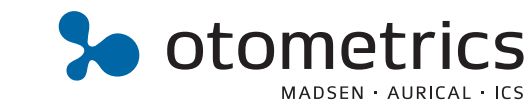